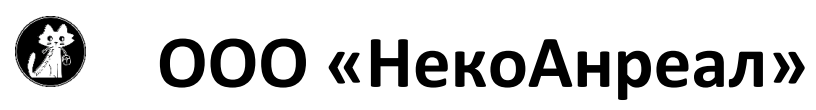

+79831484991 (телефон, Viber, What's App, Telegram) nekounreal@mail.ru Skype: nekounreal24@outlook.com

Инструкция по расширению для конфигурации «1С: Розница 2.2.9.18» версия 2.5.5 (пользователям базовой версии уточнять информацию по установке по телефону).

#### **Установка расширения:**

- 1. Платформа не ниже 8.3.10.
- 2. Расширение не влияет на структуру информационной базы. Устанавливается на РИБ и не мешает работе синхронизации. Возможна несовместимость с другими расширениями, изменяющими тот же функционал.
- 3. В разделе «Администрирование» «Печатные отчеты и обработки» «Расширения» нажимаем кнопку «Добавить». Выбираем файл расширения и снимаем галку «Безопасный режим». Перезапускаем 1С.

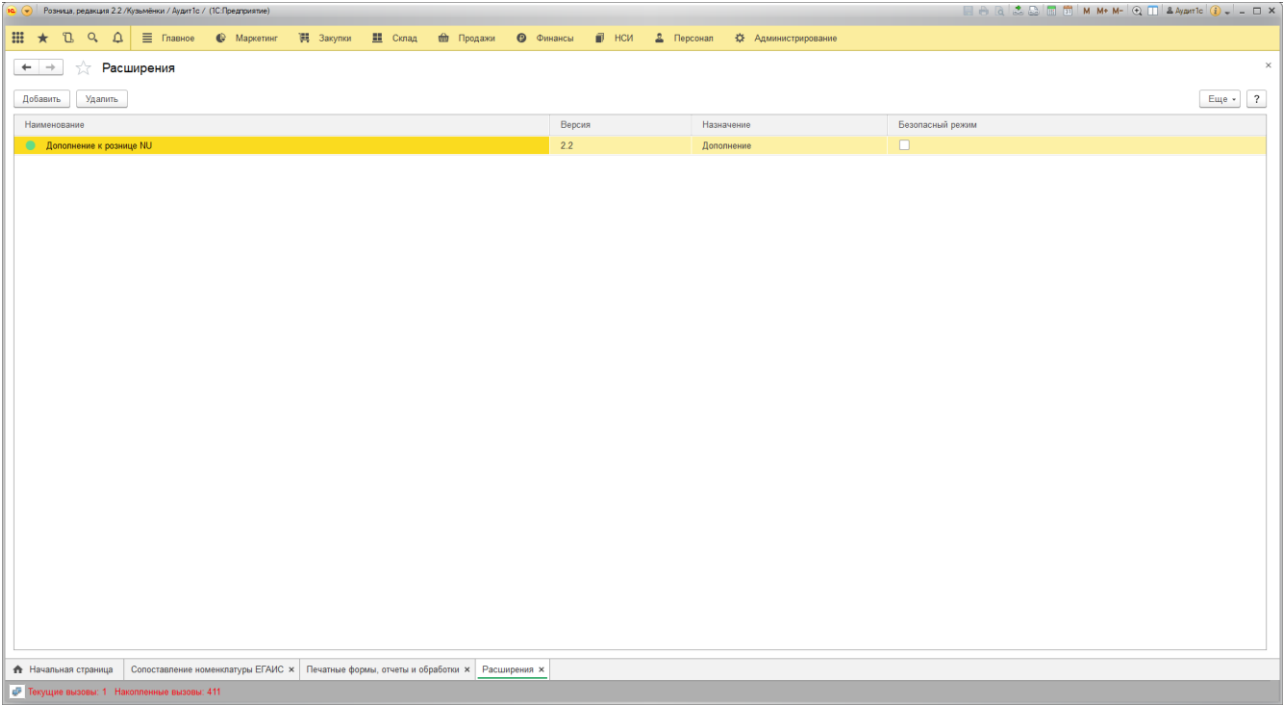

**Важно: финальной версии нет не было и не будет. Расширение постоянно дорабатывается. Предложения, ошибки отправлять по указанным контактам. По вопросам работы обработок оказывается бесплатная консультация + запись по Team Viewer.**

#### **Изменения в расширении:**

1. Возможность поиска и подбора в любом документе по акцизной марке.

Изменена штатная процедура поиска товара по штрихкоду при считывании акцизной марки в любой форме, где доступен поиск по штрихкоду. Код акцизной марки пересчитывается в алкокод ЕГАИС по нему происходит поиск сопоставленной продукции.

2. Автоматический запрос справок А на алкогольную продукцию.

Позволяет проверить и запросить недостающие справки А (справка 1) на алкогольную продукцию. Используется для отображения даты розлива продукции, импортера в случае иностранной продукции и прочей информации. Обработка находиться в разделе Склад -> Сервис -> Автоматический запрос справок "А".

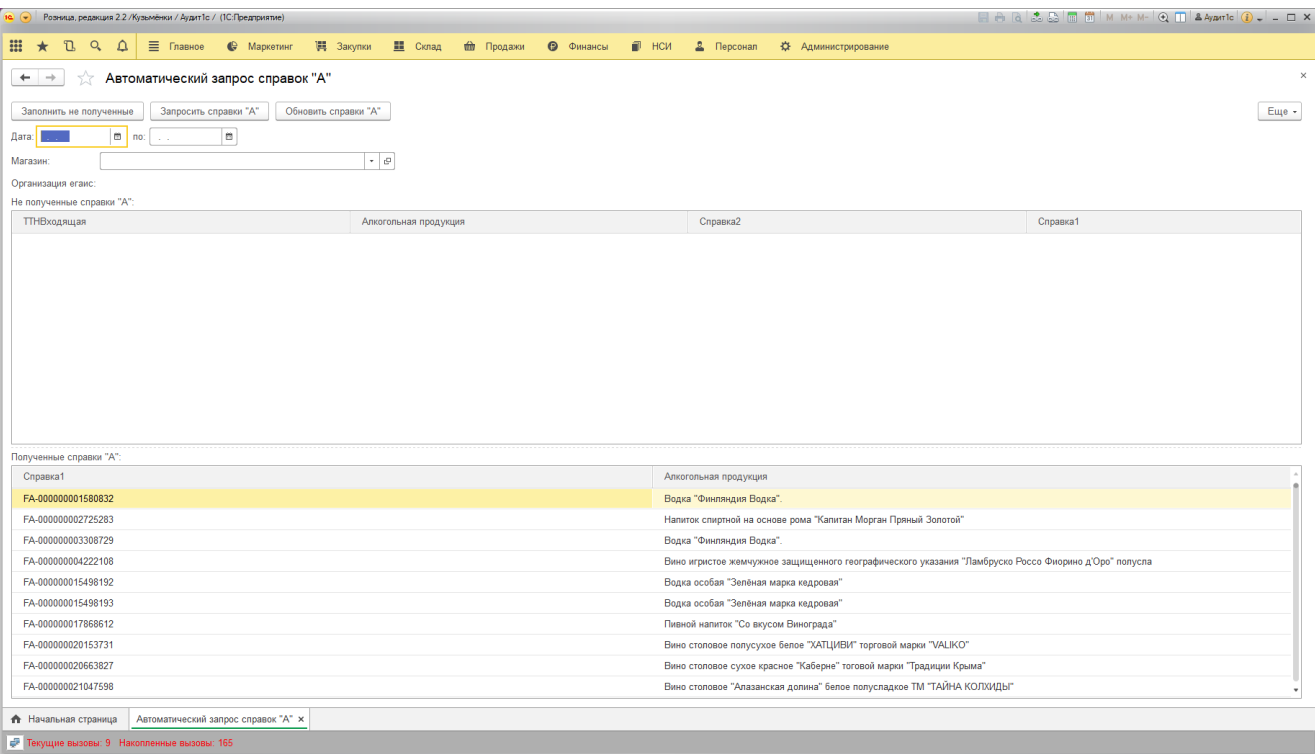

В форме включена возможность изменения через команду «Изменить форму» в разделе «Ещё». При открытии заполняется список полученных справок «А». Поле магазин служит для выбора организации ЕГАИС по данному магазину. Поля выбора даты позволяют выбрать период выборки ТТН ЕГАИС. Кнопка «Заполнить не полученные» проверяет не полученные справки «А» по подтвержденным или подтвержденным с расхождениями ТТН ЕГАИС и заполняет таблицу не полученные справки «А». Кнопка «Запросить справки «А» запрашивает из ЕГАИС справки «А» на основании таблицы «Не полученные справки «А». Запрос происходит по 50 справок. Кнопка «Обновить справки «А» обновляет таблицу «Полученные справки «А».

Также кнопка «Запросить справки «А» включена в форму Входящей ТТН ЕГАИС. Позволяет запросить справки «А» по текущей накладной. Кнопка «Обновить справки «А» в документе» позволяет вывести список справок «А» в текущей входящей ТТН ЕГАИС. И при помощи 3 пункта вывести в список дату розлива продукции и прочую информацию по справке «А».

3. Включена возможность настройки формы документы Входящая ТТН ЕГАИС (вывод дополнительных полей, производитель, литраж и т.п.)

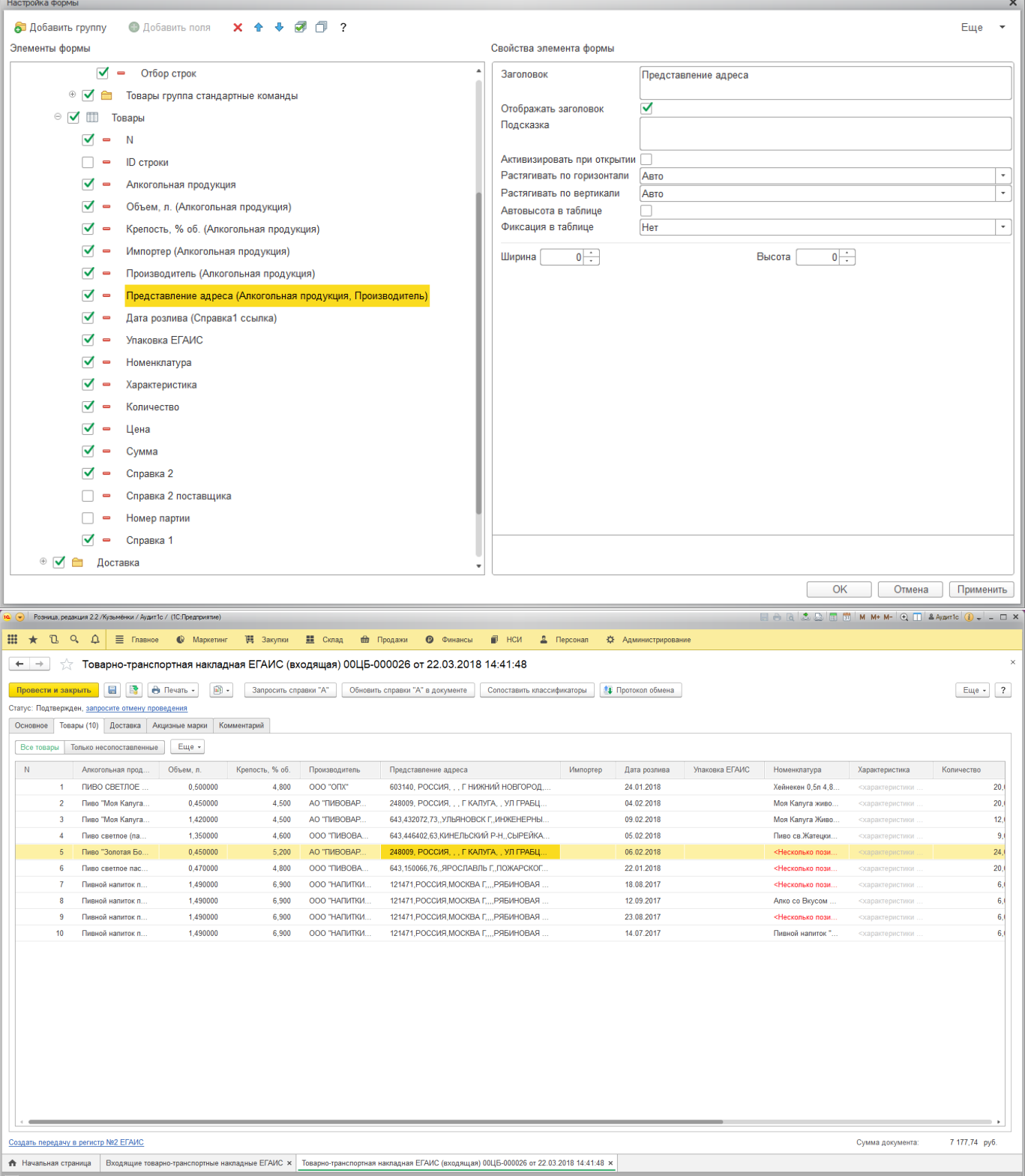

 $\boxed{\color{blue}\phi}$  Текущие вызовы: 0 Накопленные вызовы: 215

4. В форму проверки алкогольной продукции, добавлена кнопка «Заполнить фактическое количество по документу». Заполнящая фактическое количество согласно Входящей ТТН ЕГАИС.

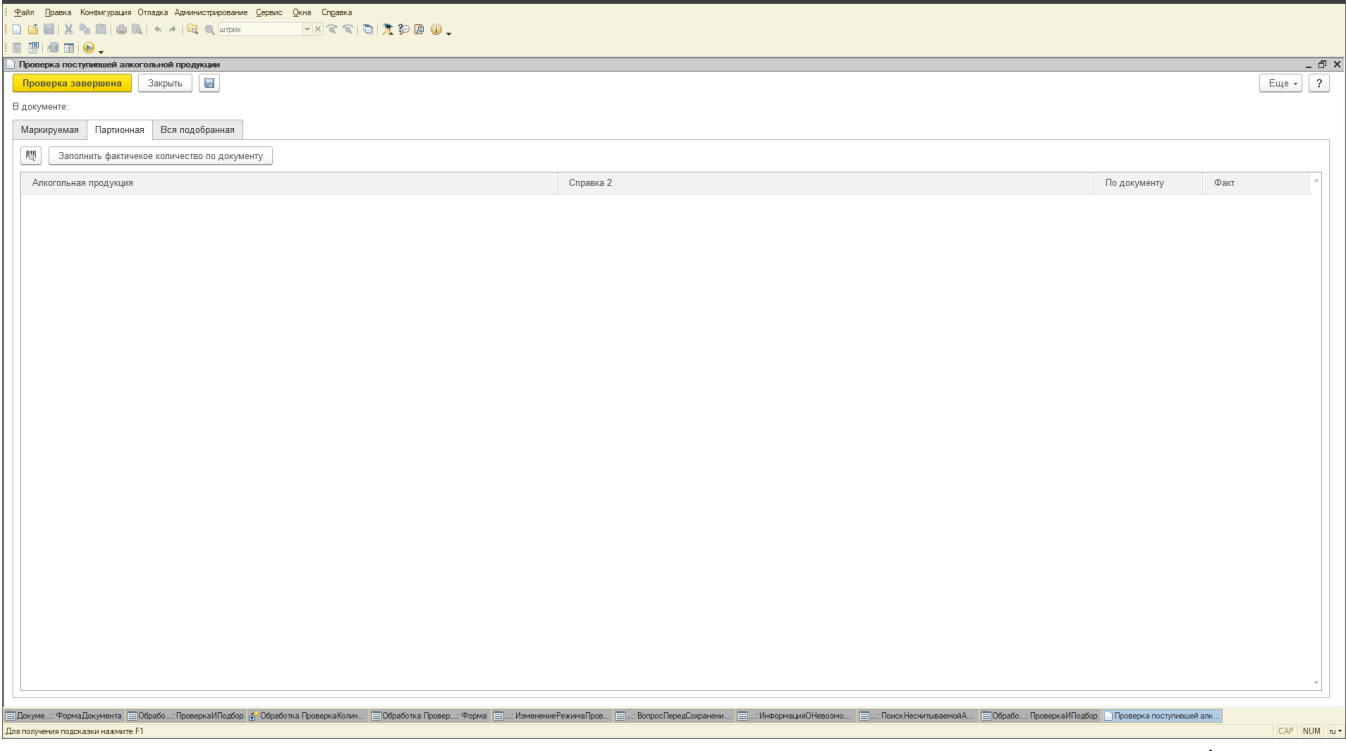

5. Контроль при сопоставлении и отмене сопоставления номенклатуры ЕГАИС (исключает возникновение за двоения).

При сопоставлении алкогольной продукции введен дополнительный контроль в случае отмены сопоставления позиции, по которой проходило движение на основании Входящих ТТН ЕГАИС со статусом «Подтверждено» или «Подтверждено с расхождениями», выводиться предупреждение что по данной позиции было уже движении. При попытки создать за двоение сопоставления так же выводиться предупреждение о том, что данная продукция уже сопоставлена.

#### 6. Проданная продукция по акцизным маркам.

В разделе Склад -> Сервис есть обработка «Проданная продукция по акцизным маркам». Обработка позволяет просмотреть проданные акцизны марки по чекам за определенный период.

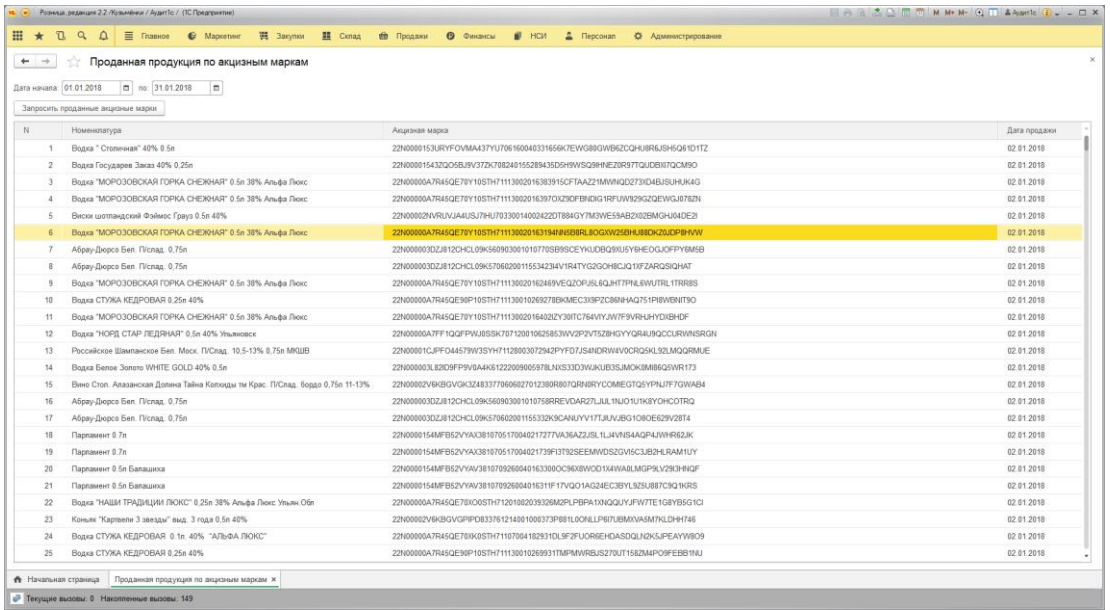

7. Изменена форма справочника "Номенклатуры". Добавлен остаток и цена и дерево для быстрого наведения порядка в номенклатуре.

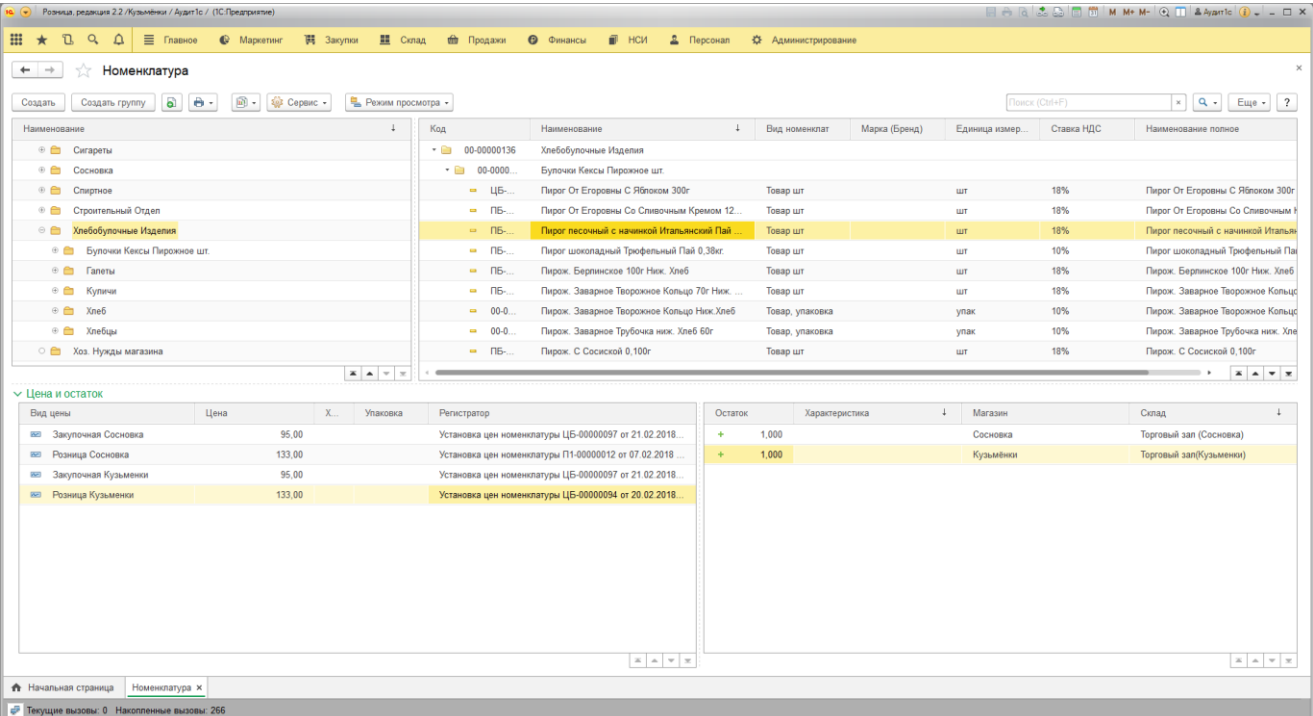

# 8. Возможность сопоставления алкогольной продукции по документу Остатки ЕГАИС.

В форму сопоставления номенклатуры ЕГАИС включен выбор документа Остатки ЕГАИС.

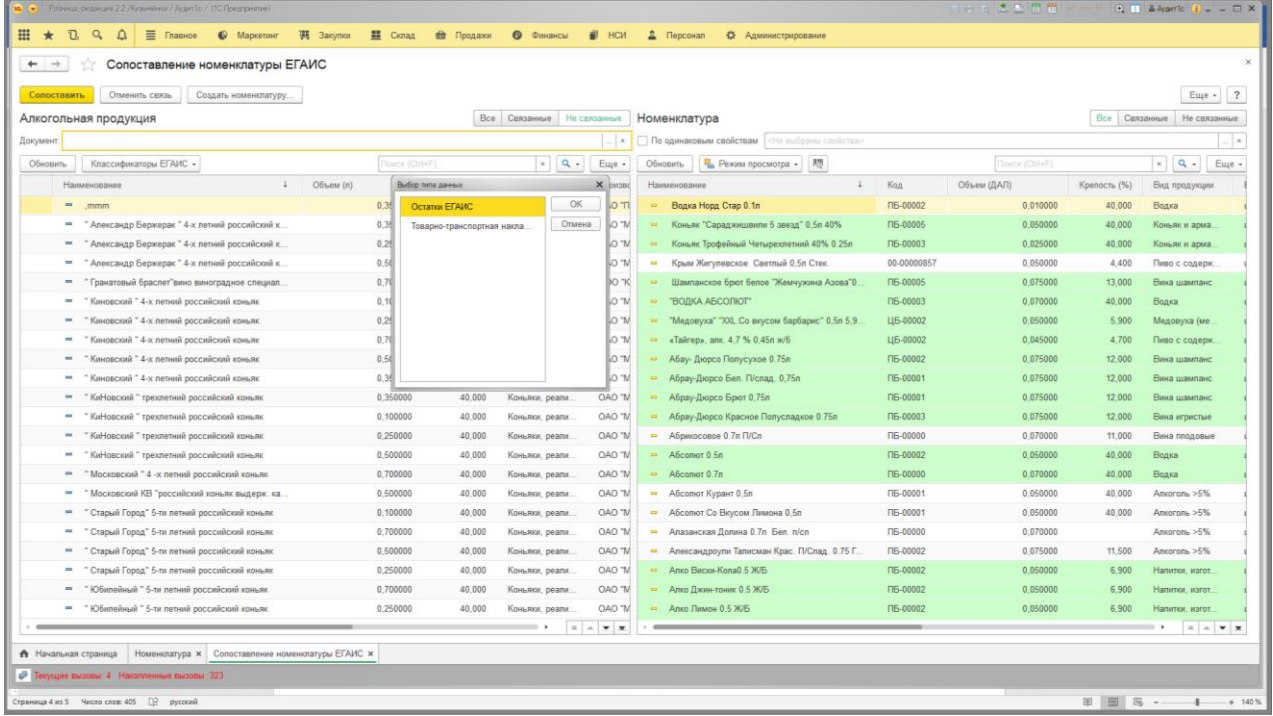

9. В форму списка заказа клиентов включено поле ссылка, и включена возможность изменения формы.

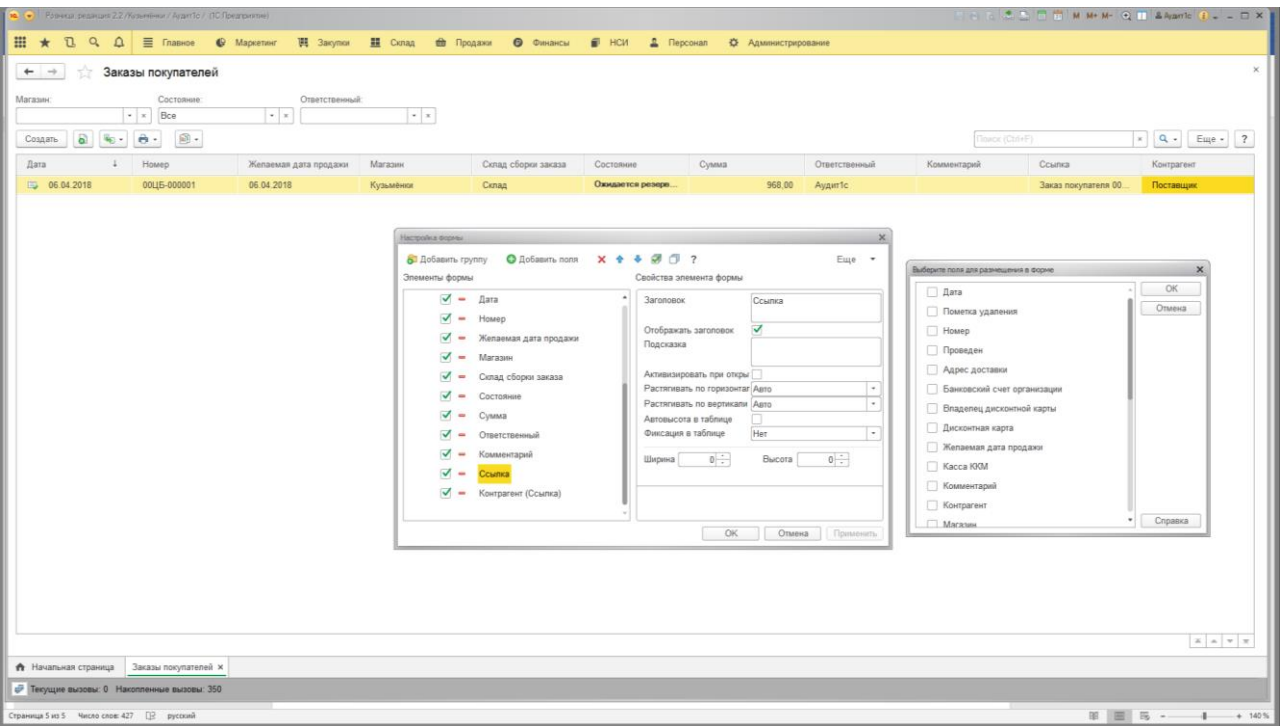

10. Добавлена возможность настройки формы списка Входящих ТТН ЕГАИС при сопоставлении номенклатуры.

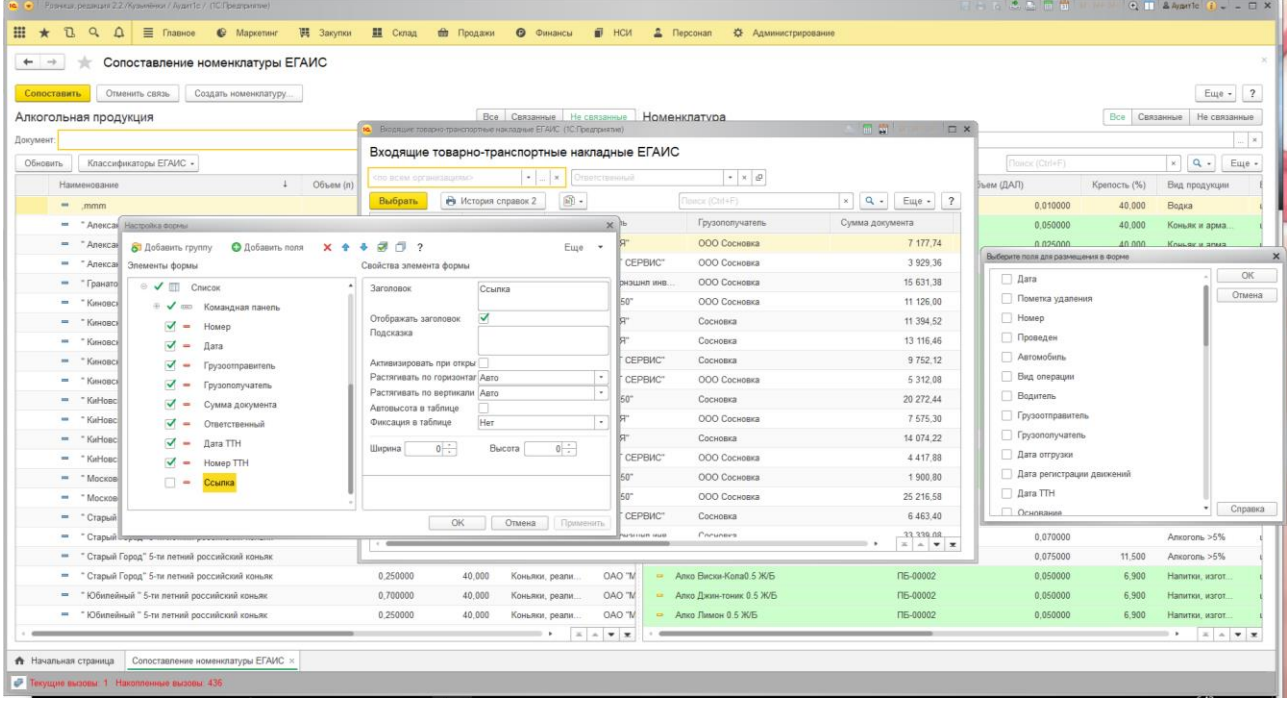

## 11. Измена форма РМК и функционал РМК.

Подбор перенесен в правую часть. Работает также по кнопке «F11». Добавлена возможность просмотра цены, остатка. При пробитии комплекта автоматически формируется документ «Сборка из комплектующих». Добавлена возможность изменить форму РМК «Еще» - «Изменить форму». В упрощенном виде добавлена кнопка загрузить штрихкоды, позволяет загрузить товар по штрихкодам из текстового файла. Акцизные марки поддерживаться. Добавлена возможность открытия формы печати ценников и этикеток.

#### Вид текстового файла:

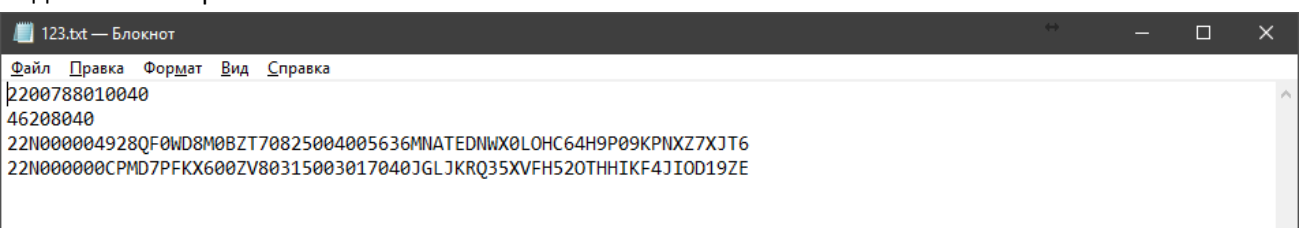

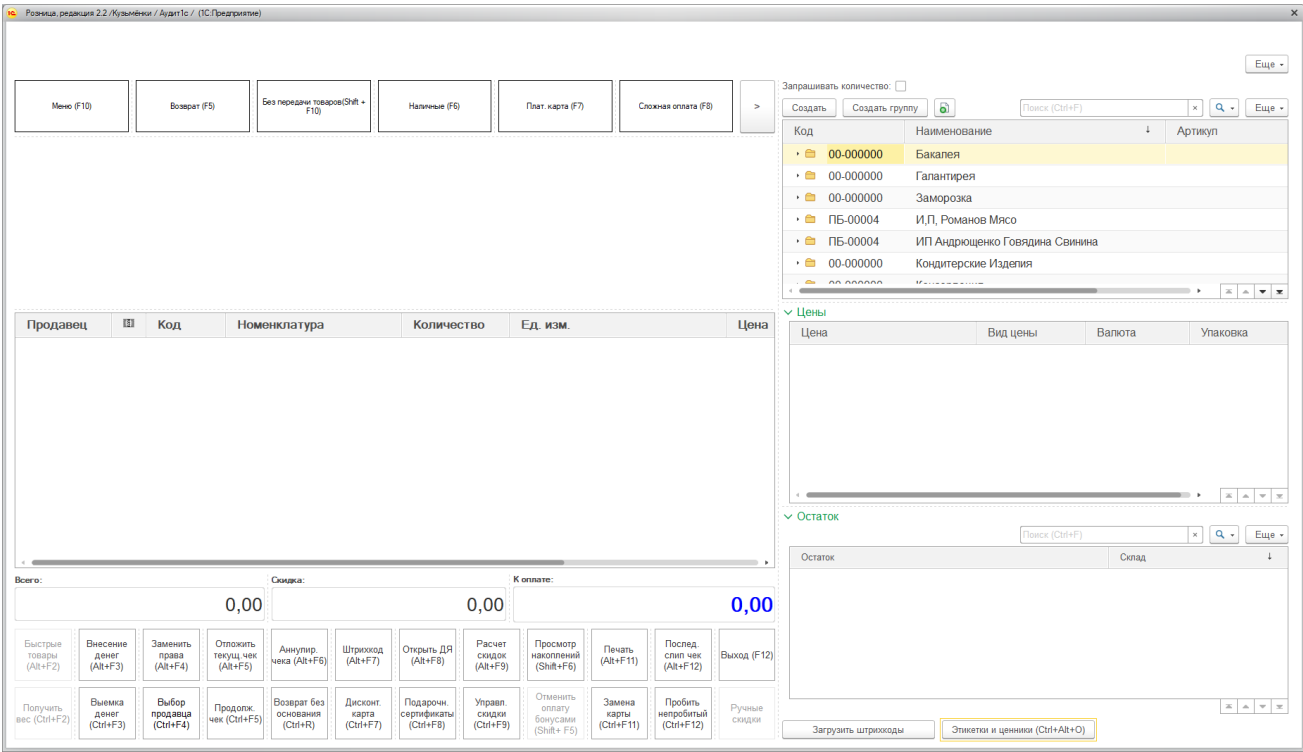

## 12. При ручном создании Чека поддерживается ручной ввод акцизной марки.

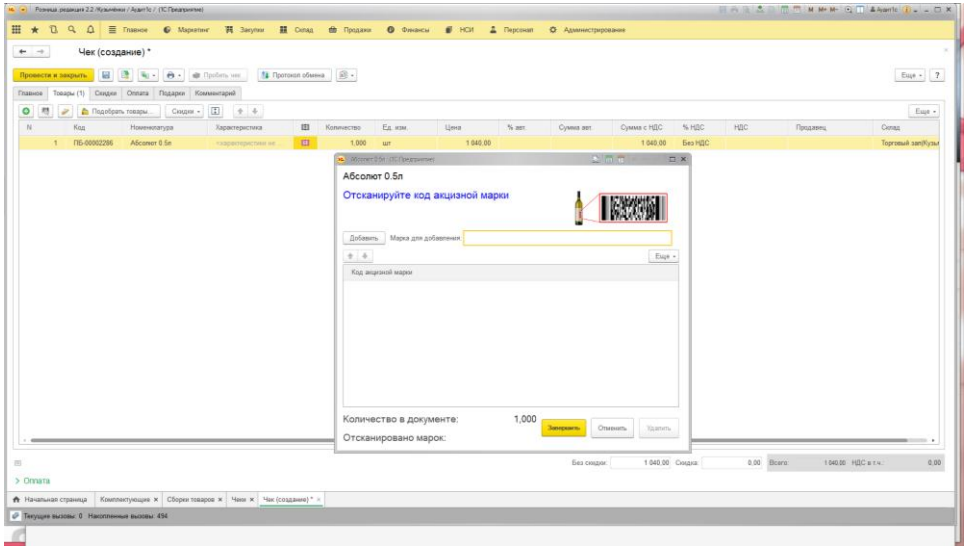

## 13. Изменена форма списка документа «Отчет о розничных продажах».

# Добавлен вывод суммы оплаты наличными

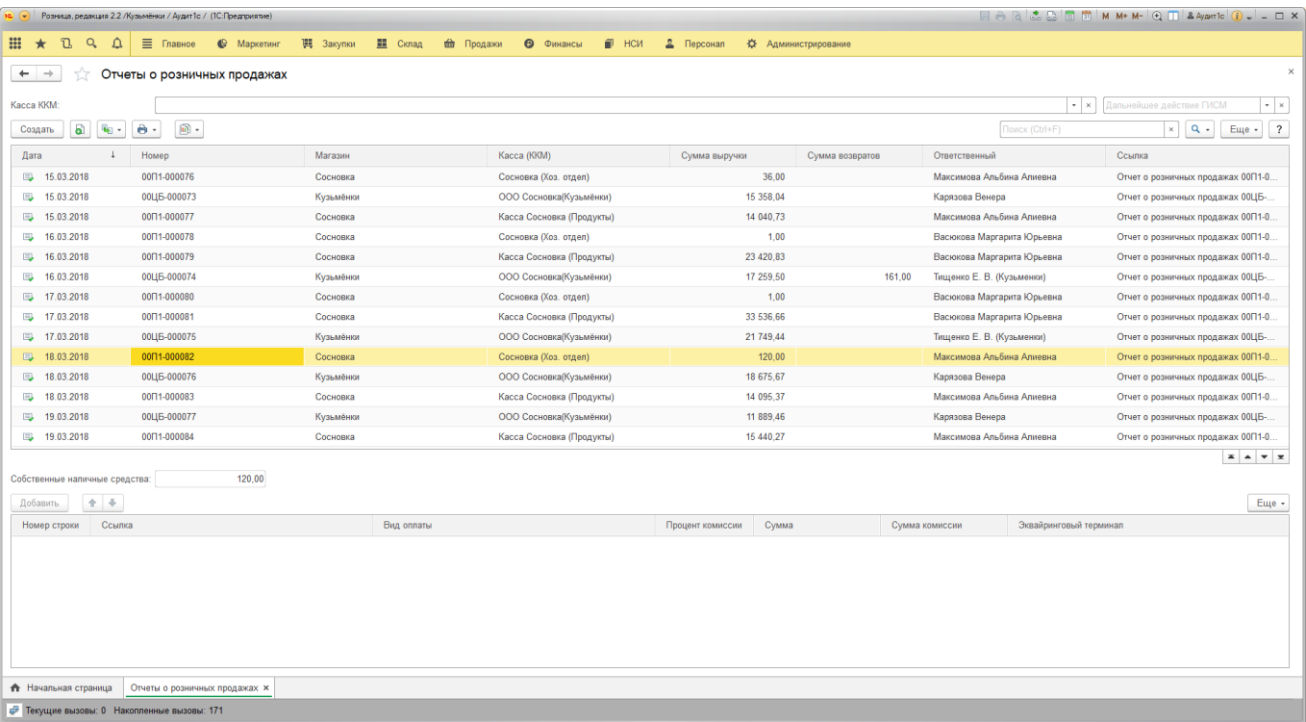

## 14. Добавлен помощник корректировки ЕГАИС в документ «Остатки ЕГАИС». Поддержка ИП,

нескольких магазинов. Добавлена автоматическое создание номенклатуры. Поддерживаются основные виды по алкогольной продукции.

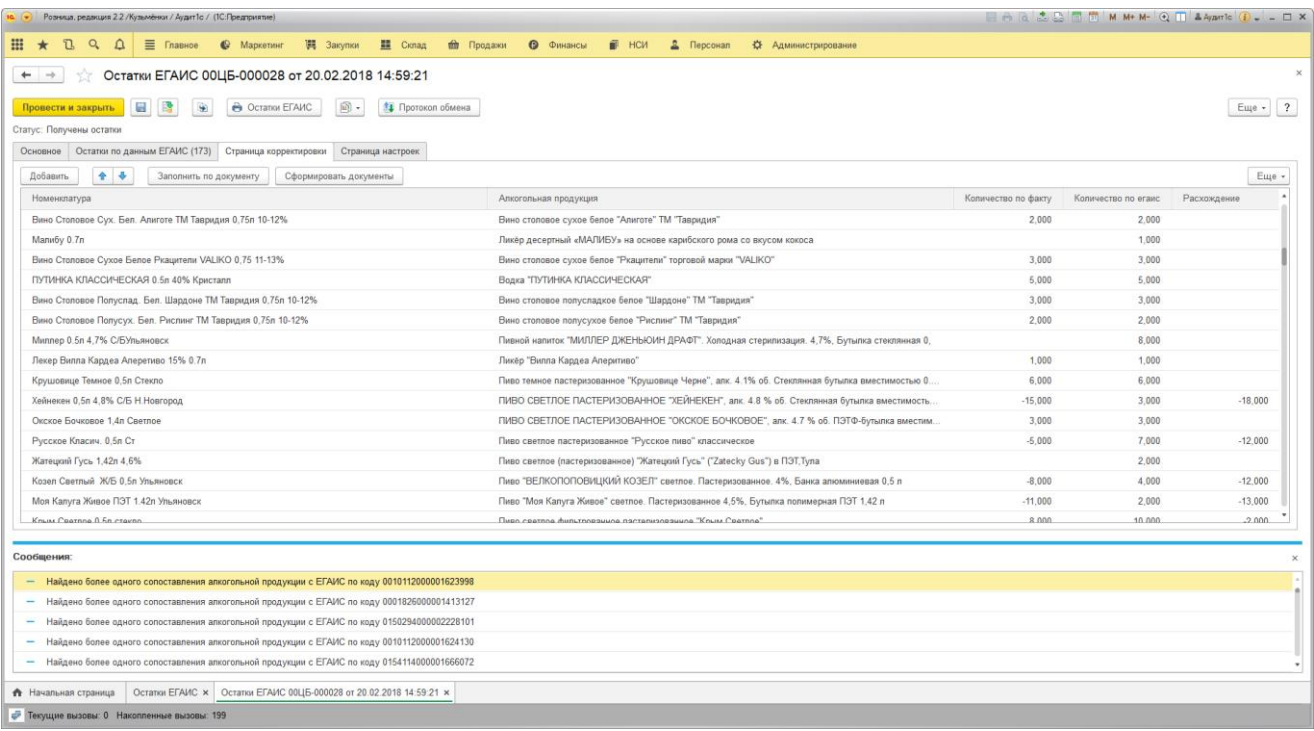

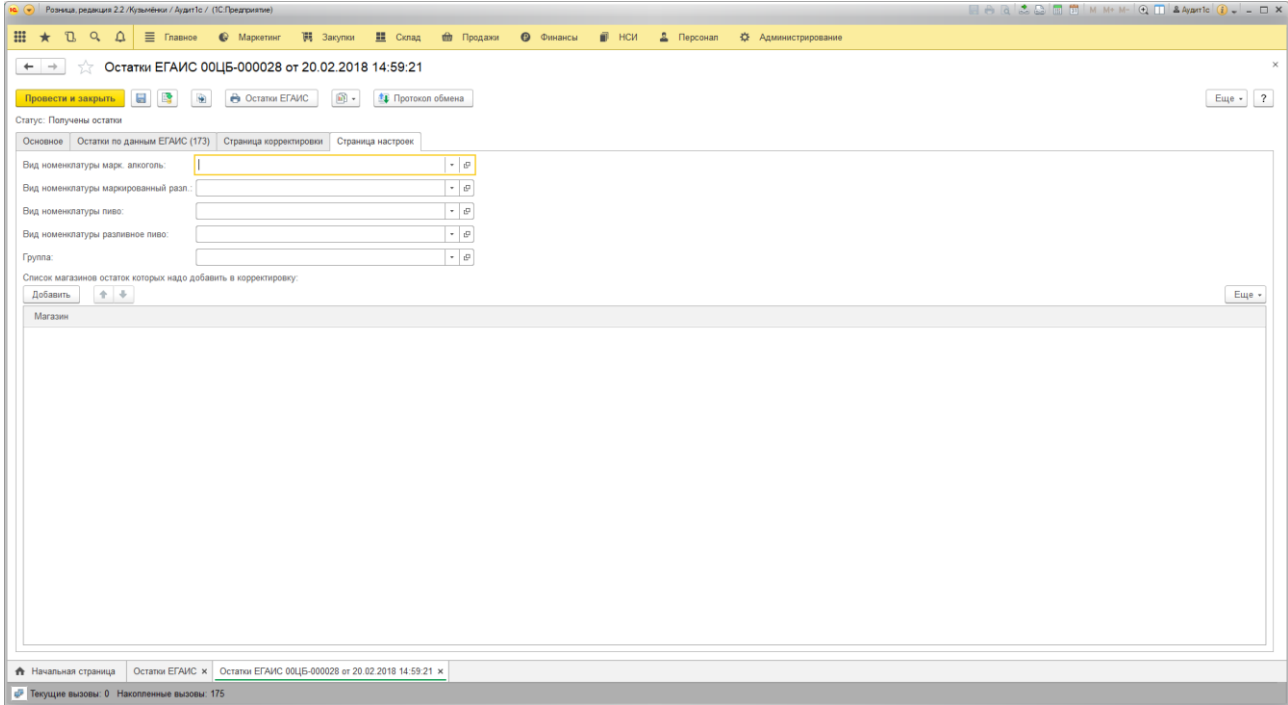

# 15. Обработка "Правка финансов по кассе".

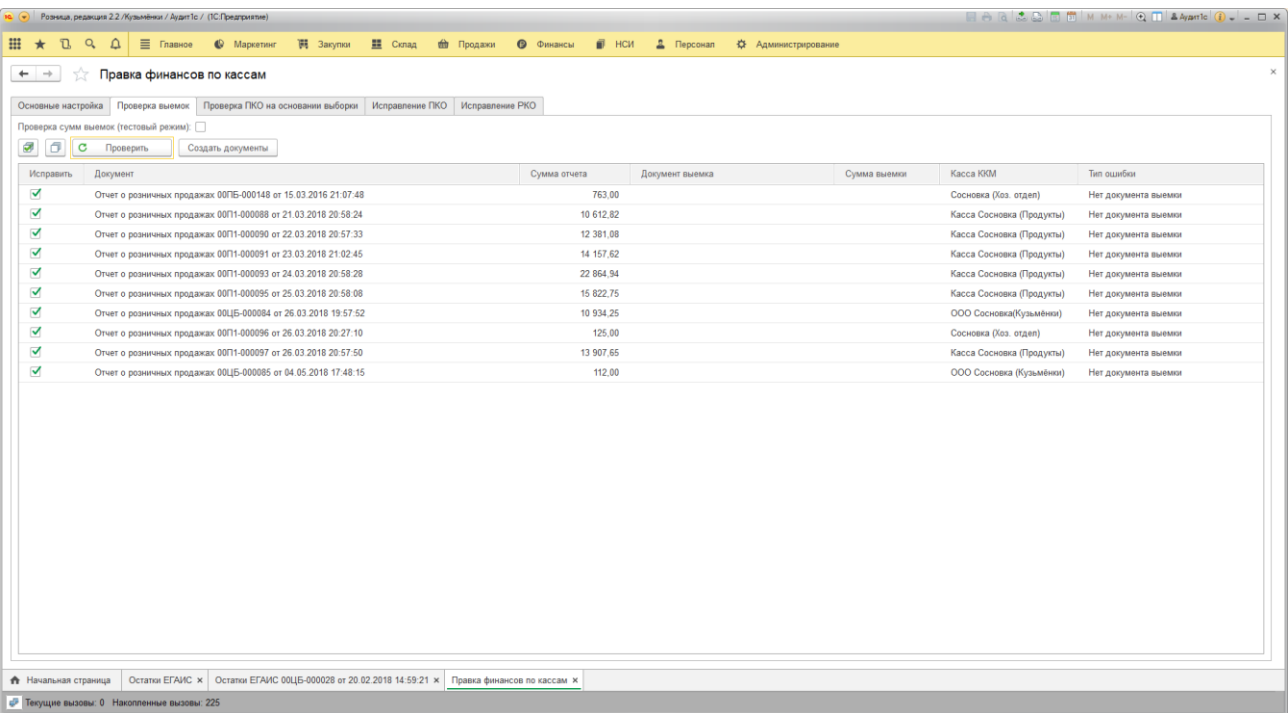

16. Формирование декларация по форме 11 и 12.

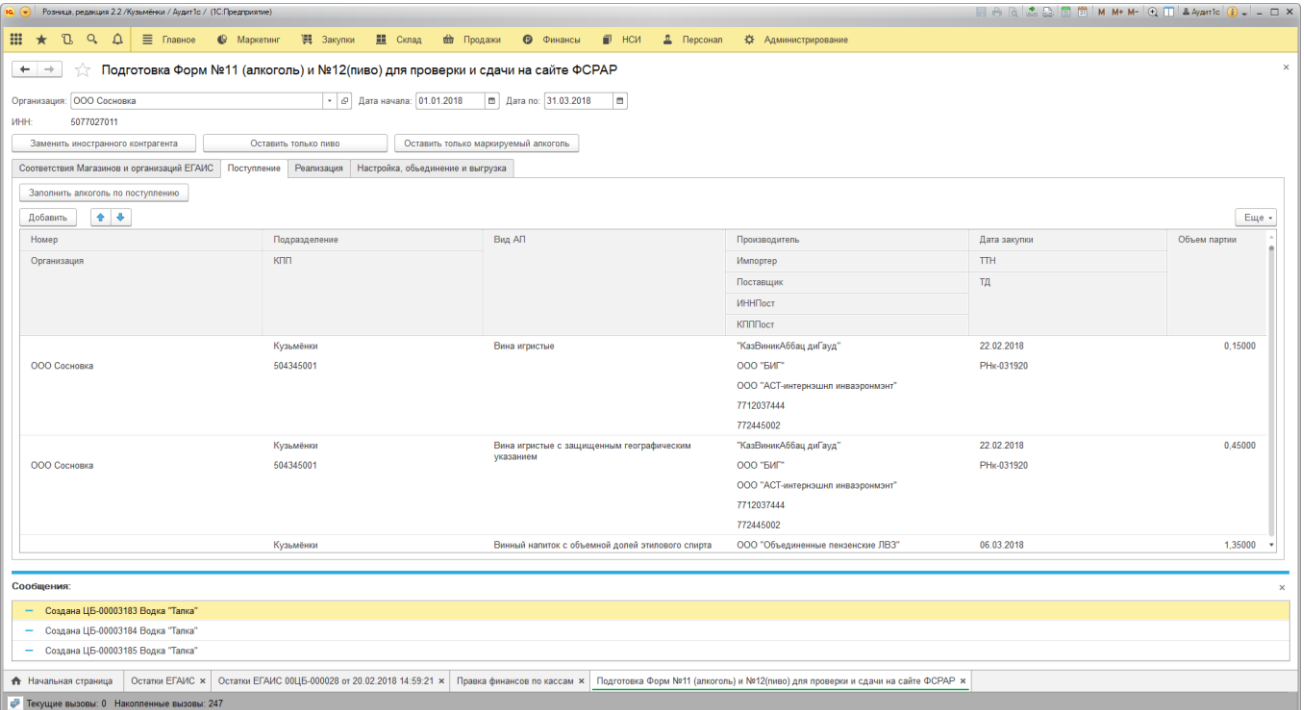

# 17. Обработка исправления за двоения характеристик номенклатуры.

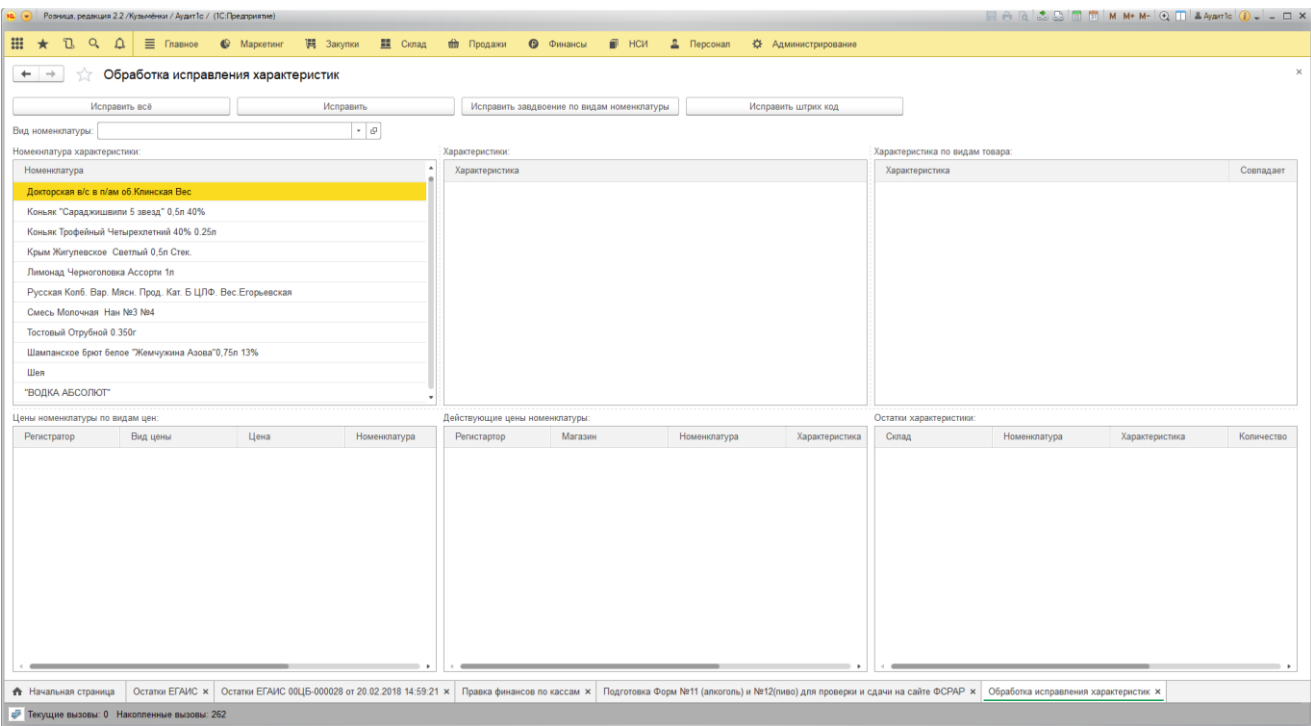

18. Обработка контроля сопоставления номенклатуры и контрагентов, документов поступления, исправления движений, за двоения.

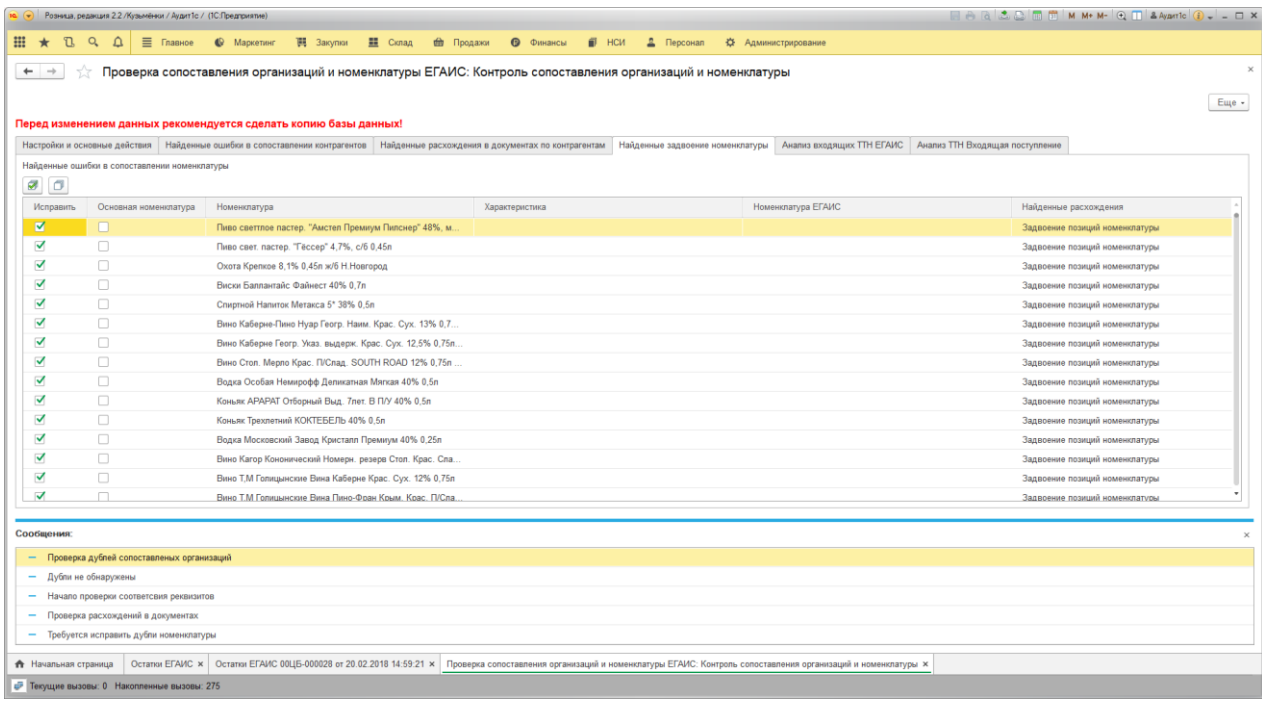

19. В форму подбор товаров добавлен просмотр всех цен на товар.

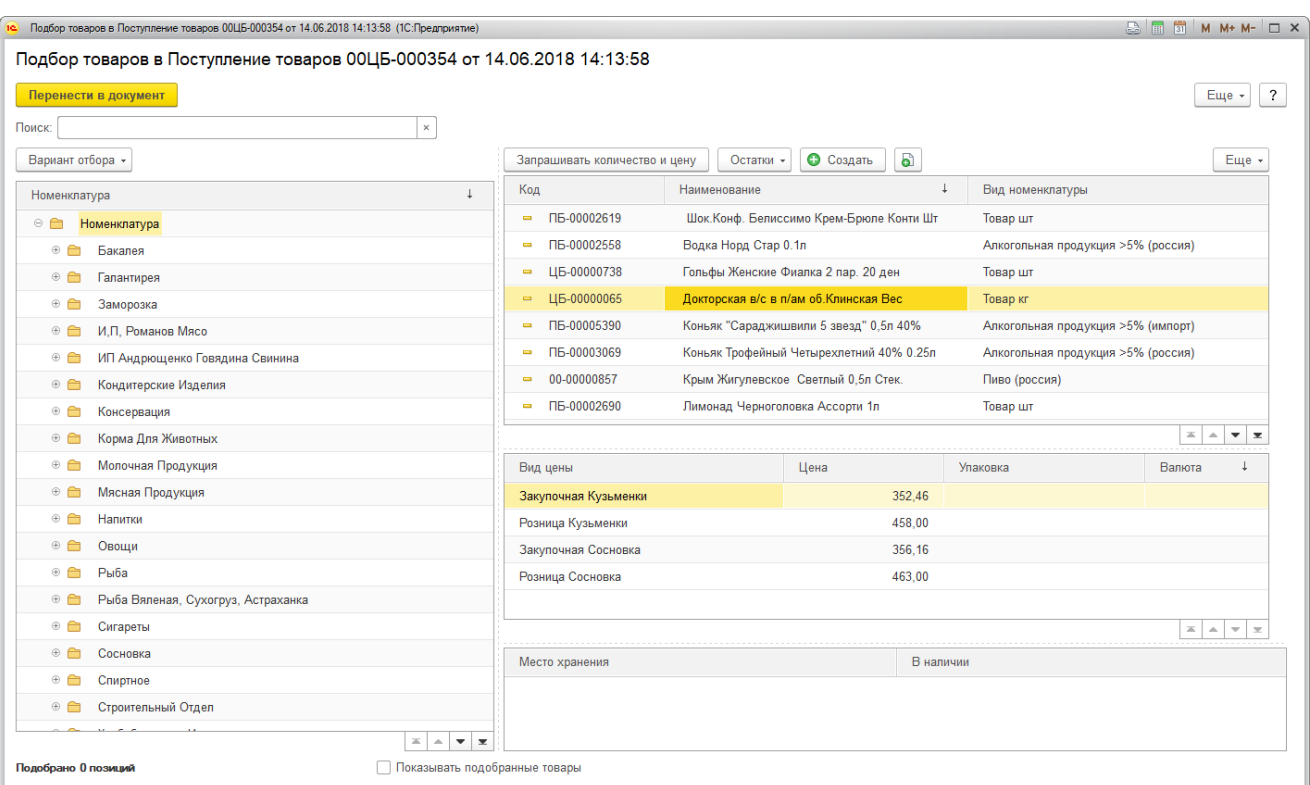

20. С помощью Обработок «Загрузка справочника номенклатуры» в разделе Администрирование. Загрузки данных из Excel в документе оприходование товаров и в документе «Установка цен» упрощен переход почти с любой версии 1С редакции 7.7. Переноситься номенклатура с иерархией, все цены и остаток товара соответствие происходит по коду номенклатуры. Переходы уже были сделаны таким способом.

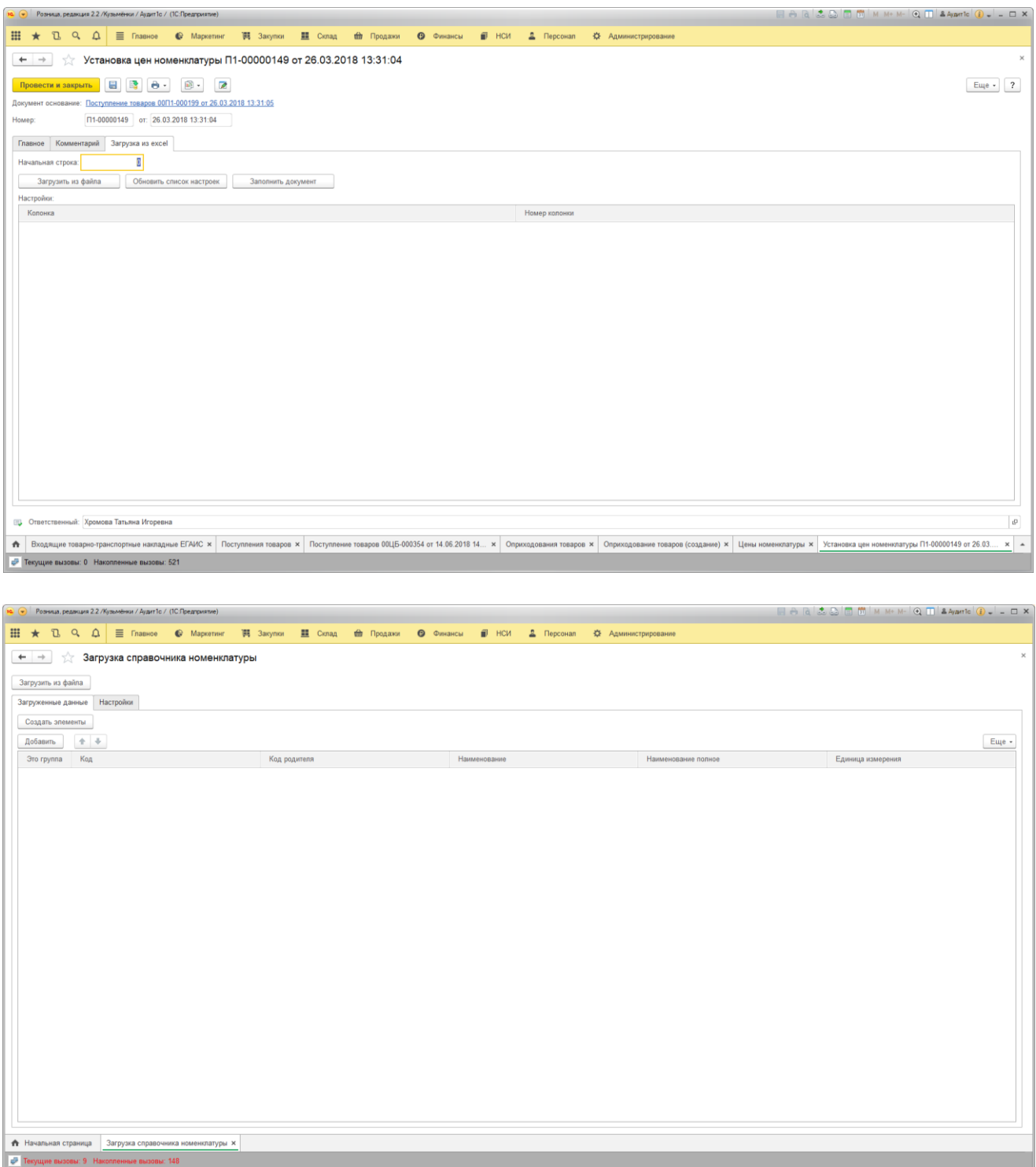

![](_page_12_Picture_17.jpeg)

21. В форму документа Акт списание и Акт передачи в регистр № 2 добавлена возможность замены единицы измерения/упаковки (без пересчета количества).

![](_page_12_Picture_18.jpeg)

![](_page_13_Picture_41.jpeg)

Запланировано:

- 1. Сверка акцизных марок с поступившей продукции в форме Входящая ТТН ЕГАИС.
- 2. Обработка работы с преопределенными реквизитами.
- 3. Вывод информации о сумме проданных товаров за день в РМК.
- 4. Добавление файлов к документам.
- 5. Универсальный загрузчик данных, с возможностью загрузки выгрузки данных с любого источника в любой объект конфигурации (вероятно будет вынесено в отдельное решение).